# Check Your Order Status on WalmanOptical.com

Take the guess work out of when you'll receive a patients order with the newest feature to the Walman Optical website, Check Order Status. See where your orders are in the process, plus track when they have shipped so you can notify your patients as soon as their glasses are ready.

# Check Your Order Status Today

1

#### Login to your Walman Optical account on www.walmanoptical.com.

If you are not registered on the Walman Optical website, click Register next to the login to get started. If you need assistance, please contact the Walman Optical Help Desk at 877.863.2759.

# 2 Select "Check Order Status" from My Menu drop-down

#### View your current orders and their status. 3

Orders status is shown from when the order is received to 15 days after the order has shipped from your Walman Optical lab.

## Check Order Status Features

# Check Order Status

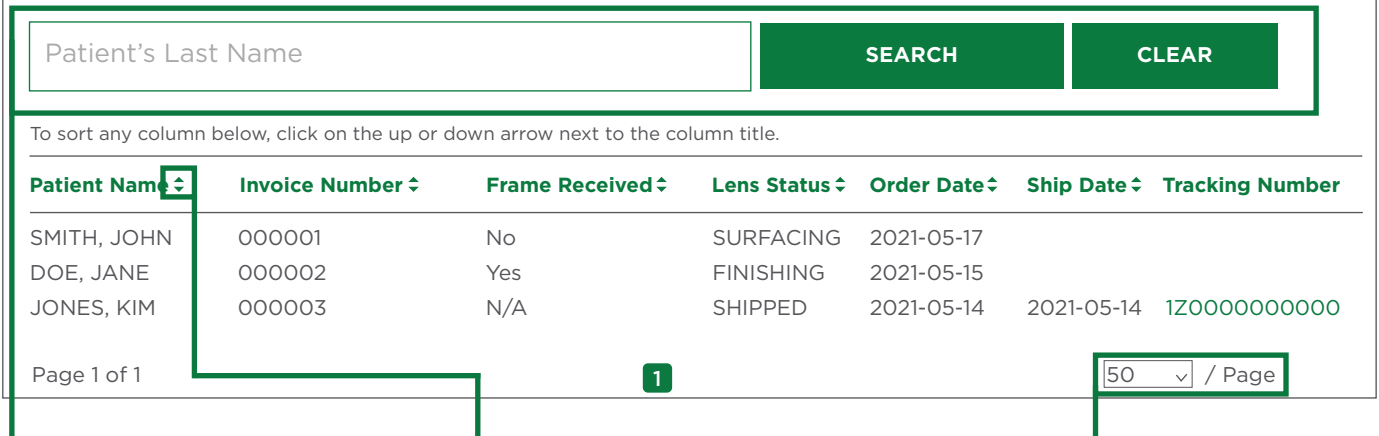

#### Search by Patient Last Name

By default, all of your current orders will be displayed in a list. However, you can search by a patient's last name by typing out the patient's last name in the search box and clicking the "Search" button. When you need to go back to the full list, just click the "Clear" button.

### Sort A Column To Easily Identify Your Orders

Choose to sort a column alphabetically or numerically depending on the column, by selecting the arrow up or arrown down next to each column header.

## Choose How Many Orders To Display On A Page

Choose to display 25, 50, 100 or Show All Orders on one screen. If you select a number lower than current jobs on order, page numbers will appear at the bottom of the screen to toggle back and forth.

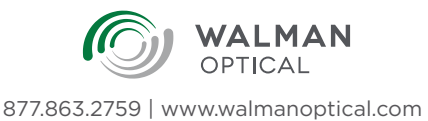